## Leitfaden "Good Notes - Backup"

- Es empfiehlt sich, die Dateien in Good Notes durch Backups zu sichern. Dazu gibt es mehrere Möglichkeiten:
	- Sicherung in iCloud
	- Sicherung in One Drive (automatisch oder manuell)
- Zunächst wird das Rädchen rechts oben angewählt und das Feld "Einstellungen" ausgewählt.

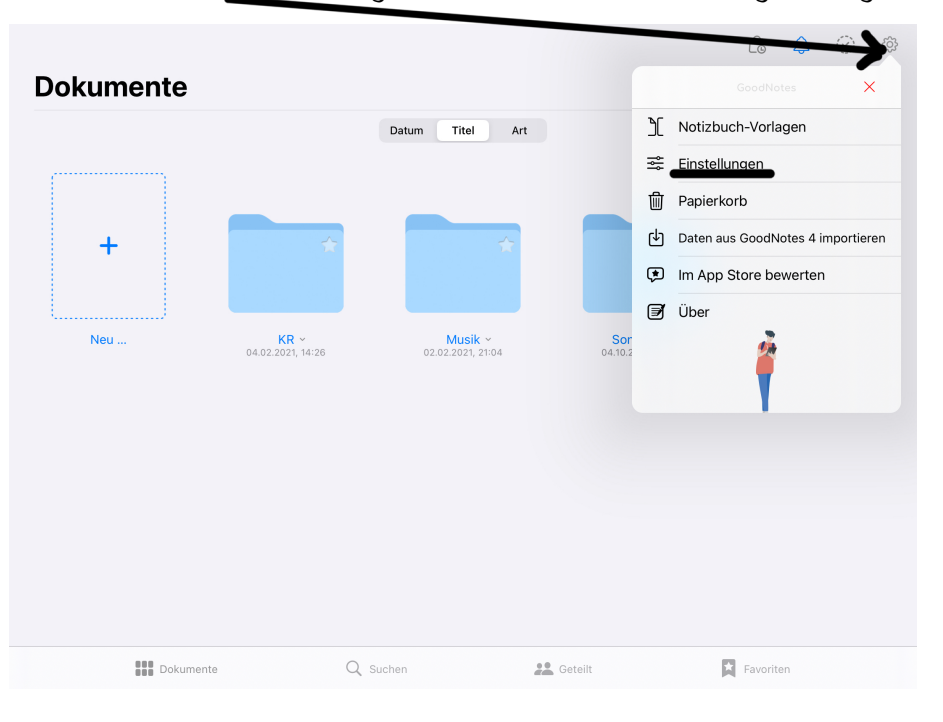

• Sicherung in iCloud: Zunächst "iCloud Einstellungen" anwählen, danach "iCloud verwenden".

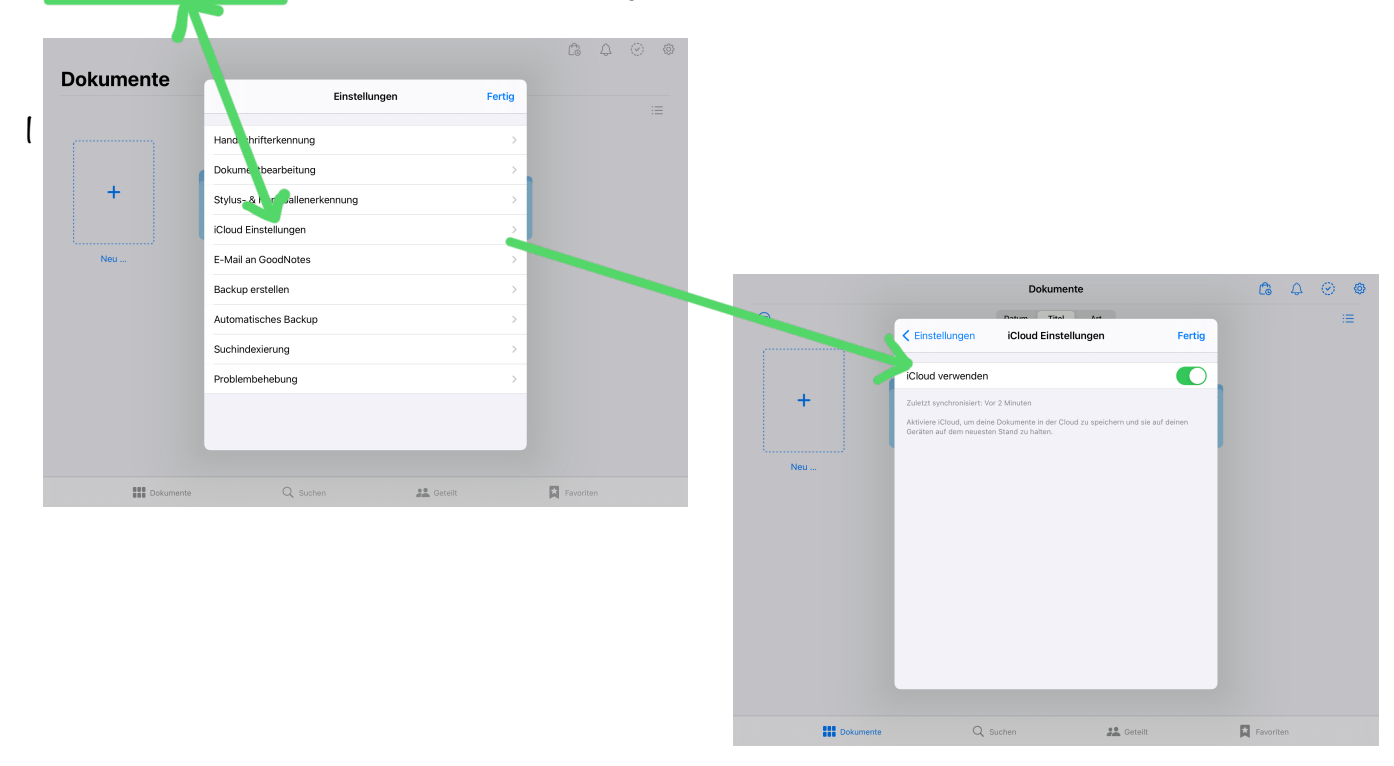

• Sicherung in One Drive: "Backup erstellen" speichert den aktuellen Stand, muss jedoch manuell durchgeführt werden. "Automatisches Backup" tut genau dies, es erstellt automatisch immer wieder Backups.

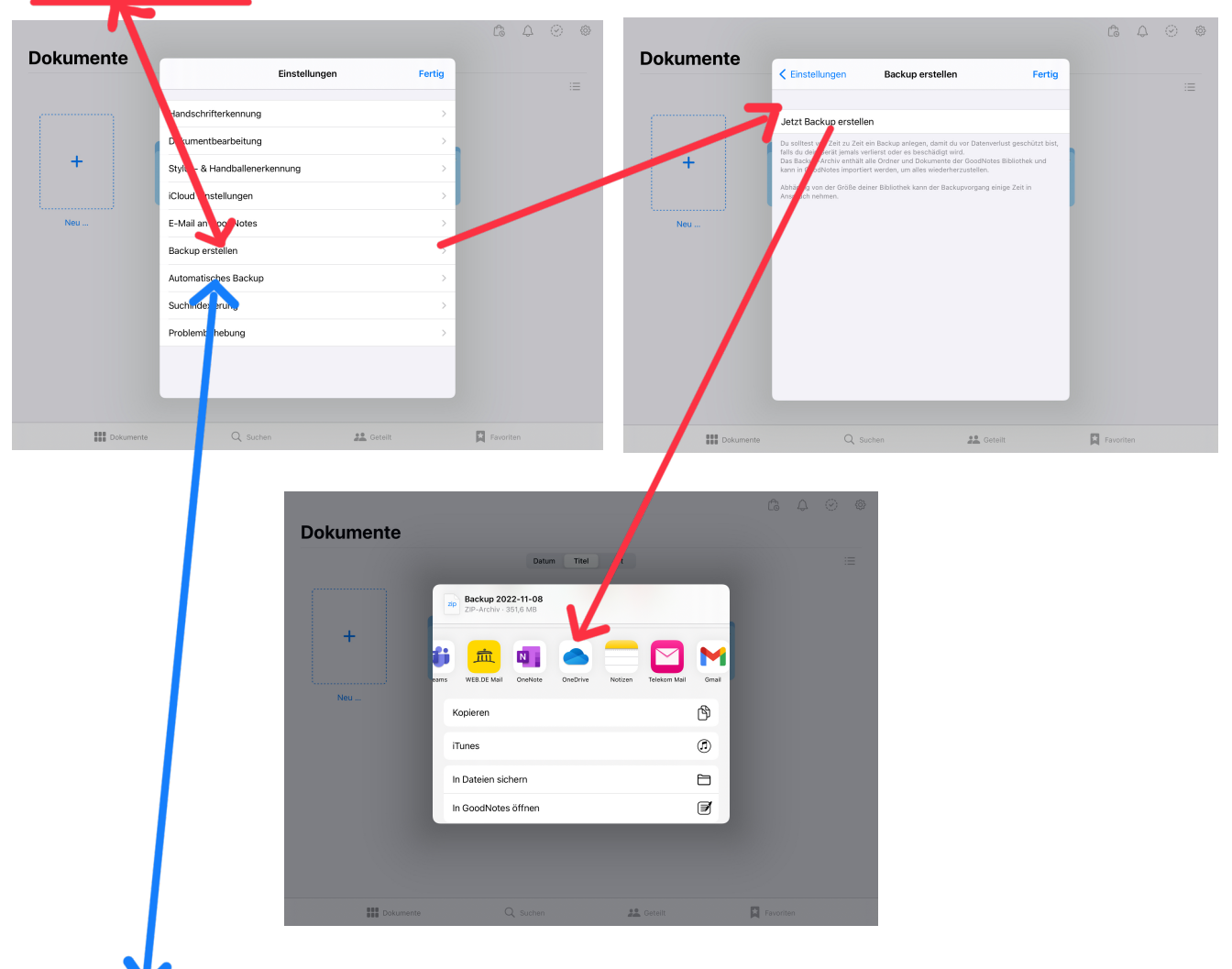

• einmaliges Backup erstellen:

• automatisches Backup erstellen (empfohlen):

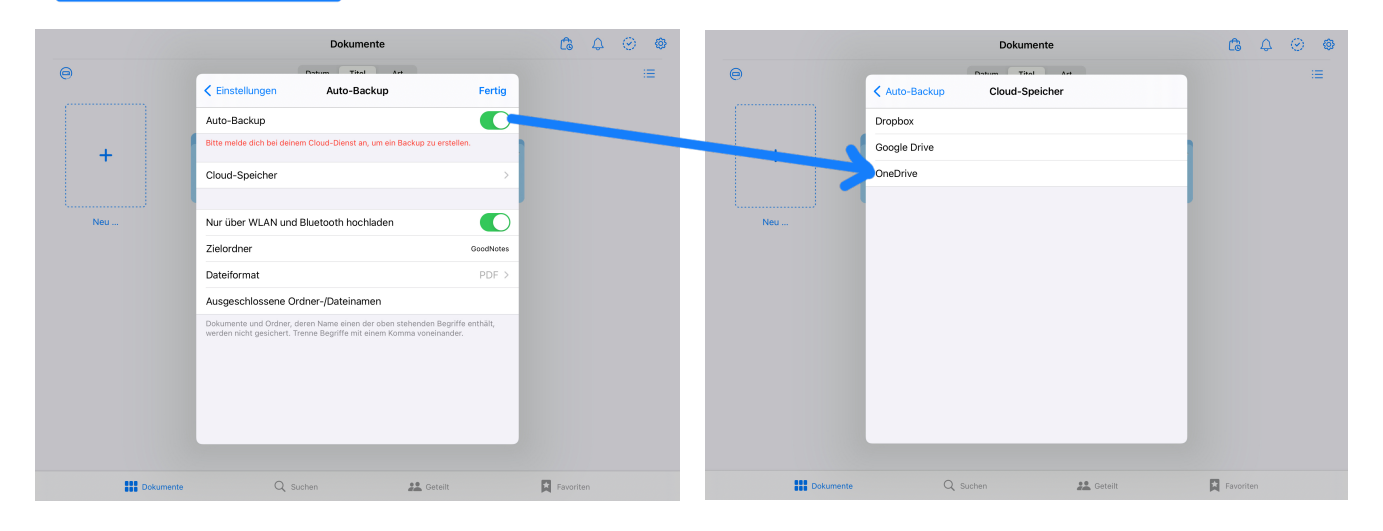